## DCC 2520/DCC 2525/DCC 2532/DCC 2625/DCC 2632/DCC 2635 – CDC 1520/CDC 1525/CDC 1532/CDC 1625/CDC 1632/CDC 1635

1) Die Taste *[\* Systemmenü / Zähler]* drücken.

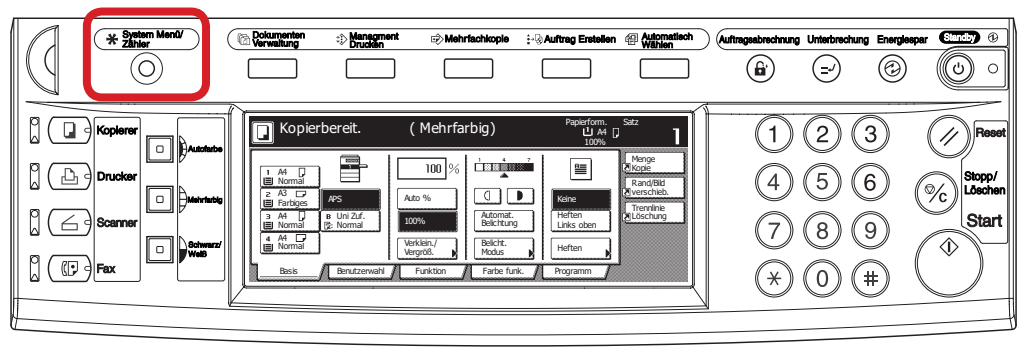

- b *Ausdrucken des Zählerstands:*
- 3b) Den Button *[Report drucken]* drücken.

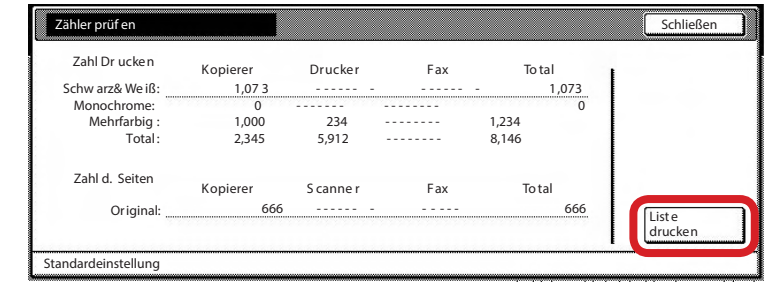

4b) Der Gesamtzählerstand "Total" wird unter dem Abschnitt "Ouput Count" in der rechten Spalte aufgeführt.

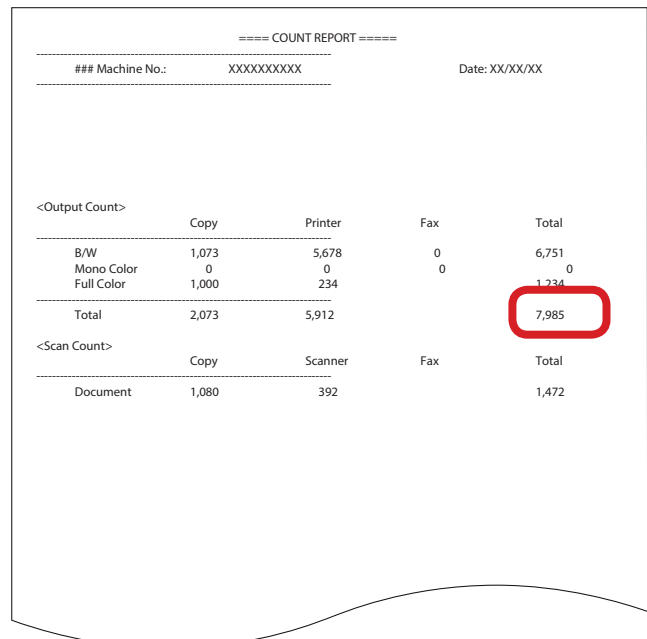

2) Auf dem Touchscreen den Button *[Zähler prüfen]* drücken.

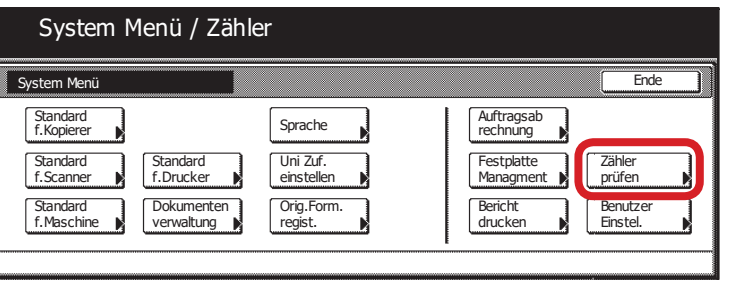

- a *Anzeigen des Zählerstands:*
- 3a) Der Gesamtzählerstand wird in der rechten Spalte "Total" angezeigt.

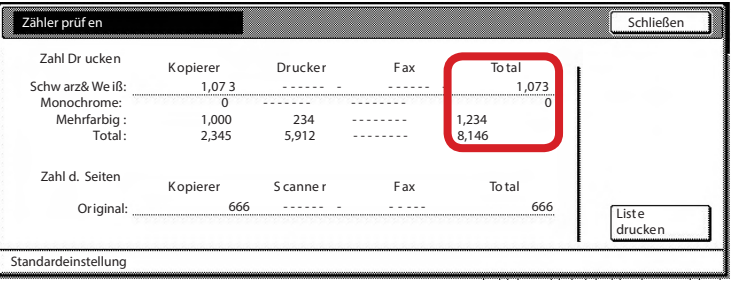